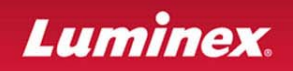

## **xPONENT® 3.1 Upgrade Questions and Answers (Q&A)**

Thank you for your interest in our Luminex® **xPONENT® 3.1** Software Solutions.

This Upgrade Q&A document will help ensure that your current Luminex® System and PC meet the minimum specifications required to allow an upgrade to the new software.

Luminex® strongly recommends those who are upgrading their Luminex® System to purchase an upgrade kit from Luminex® (part number: XPON3.1-UPGRADE-KITS) and to request a new PC from Luminex®. Doing so will ensure correct configuration and full compatibility. However, the minimum specifications are provided in the System Requirements Checklists for those who want to supply their own PC.

The System Requirements Checklist will assist in determining that your system components are upgrade ready.

The Upgrade Order Checklist will ensure that your customized *x***PONENT® 3.1** Upgrade Kit contains your required items.

Please contact Luminex® Technical Support if you need assistance in locating any of the requested information.

Luminex® Technical Support is available to users in the U.S. and Canada by calling 1-877-785-BEAD (-2323). Users outside of the U.S. and Canada can contact us at +1-512-381-4397. Inquiries may also be sent by email to support@luminexcorp.com.

Using this information, we will work with your sales representative to ensure you have all the items required for a successful upgrade to our new software solution, *x***PONENT® 3.1**.

We look forward to hearing from you!

Thank you, Luminex® Corporation

 $\overline{\phantom{a}}$ 

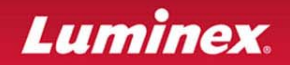

## **System Requirements Checklist**

Please record the following information. If you need assistance locating any particular item or if you have any questions, Luminex® Technical Support will be happy to assist you.

1) Contact and location information:

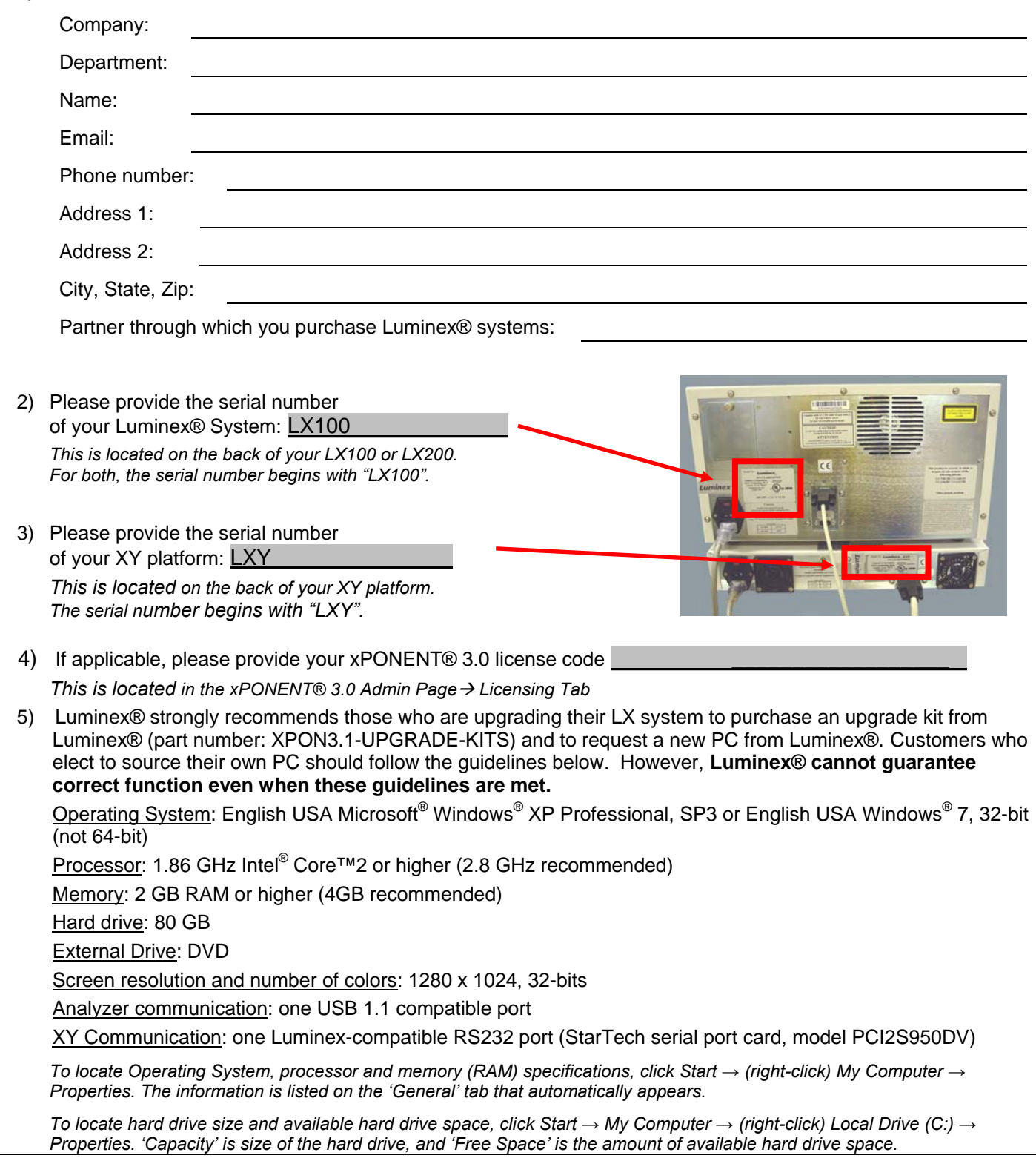

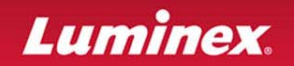

## **System Requirements Checklist** *Continued*

*To locate resolution and number of colors, right click on an empty section of the desktop → Properties → Settings tab. If necessary, move the slider under 'Screen Resolution' to the right to determine if 1280 x 1024 is an option. The drop-down menu for 'Color Quality' displays the available numbers of colors.* 

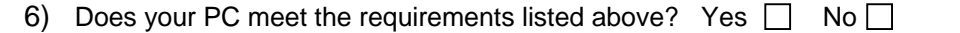

7) Does your monitor have the capability to display 1280 x 1024? Yes  $\Box$  No  $\Box$ 

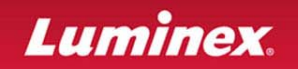

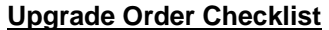

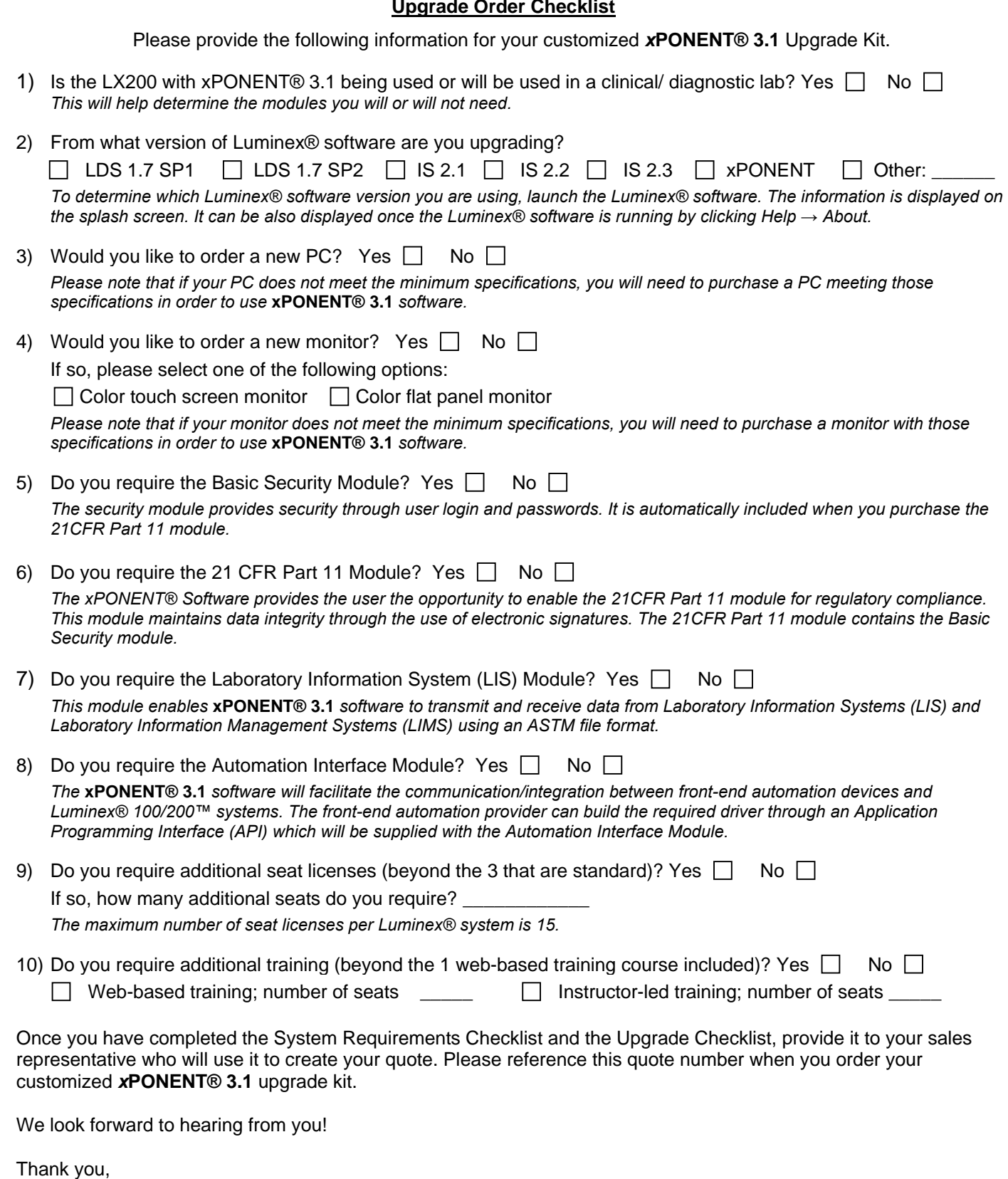

Luminex® Corporation